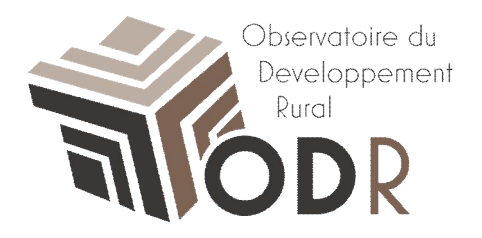

# **Présentation de l<sup>EDDR</sup>**

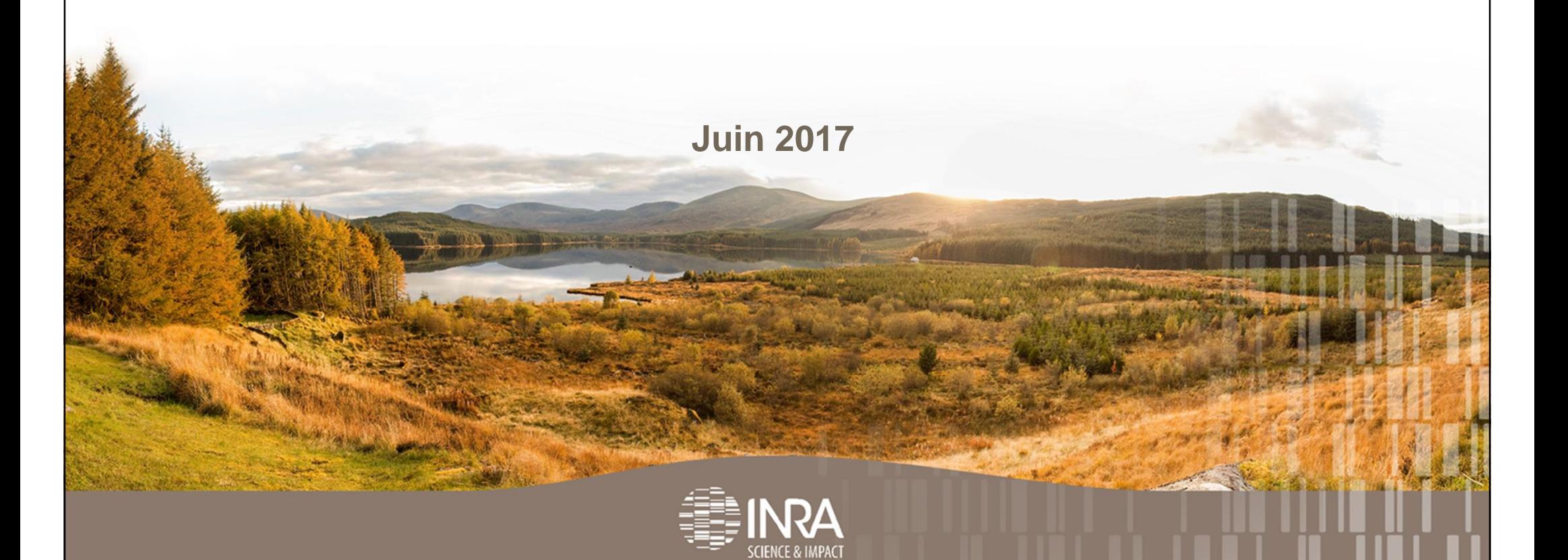

## **Sommaire**

#### **1. L'Observatoire du Développement Rural (ODR)**

- **1.1. Réseau Evaluation**
- **1.2. Les autres rôles de l'ODR**
- **1.3. Plateforme informatique**
- **1.4. Données primaires**
- **1.5. Administration des accès aux ressources de l'ODR**

#### **2. Utilisation pratique de l'ODR**

- **2.1. Inscription à la plateforme**
- **2.2. Les différents menu**
- **2.3. Le projet « PDR 2014-2020 »**
- **2.4. Utilisation des ressources cartographiques**

#### **3. Utilisation avancée de l'outil CartoDynamique**

- **3.1. Pratique : Importation d'un jeu de données**
- **3.2. Réalisation de cartes**

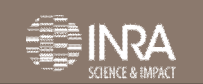

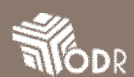

## **1. ODR – Observatoire du Développement Rural 1.1. Le réseau Evaluation**

#### Fonds @uropéen Agricole pour le Développement Rui **TIODR**  $IK.009$ RAPPORTS D'ÉVALUATION Réseau fous êtes ici : Accueil , Réseaux , Réseau Évaluation , Rapports d' Évaluation Rapports d'évaluation Catégories valuation in itinere de l'axe 3 du PDRI

#### L'ODR est un **partenariat**:

- Gestionnaire des politiques de développement rural
- Fournisseur de données
- Organisme de recherche : INRA

#### Avec un objectif commun (**convention ODR**):

- Développer et maintenir une plateforme statistique originale pour l'analyse et l'évaluation des politiques rurales territorialisées
- Fournir une assistance technique aux évaluations

#### L'**originalité**:

- Utilisation de données administratives associées à un système d'information géographique

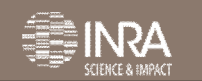

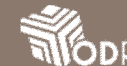

## **1. ODR – Observatoire du Développement Rural 1.2. Autres rôles de l'ODR**

Maintien de l'observatoire emploi agricole (**Réseau Emploi**)

- Collaboration avec la CCMSA
- Production de tableaux de bord annuels à partir des données MSA

Maintien des répertoires des SIQO (**Réseau Qualité**)

- Collaboration avec l'INAO
- Fiches d'information sur l'économie des SIQO par produit, filière et région

Systèmes de Culture et Systèmes de Production (**Réseau Systèmes Agricoles**)

- Travaux de modélisation des systèmes agricoles sur la base du RPG (anonyme)
- Spatialisation des systèmes de culture et des systèmes de production

Participation à des **études et travaux de recherche**

- 9 programmes de recherche en cours impliquant l'équipe ODR (ANR, Europe H2020)

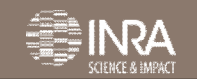

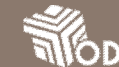

### **1. ODR – Observatoire du Développement Rural 1.3. Plateforme informatique**

- **Hébergement** INRA
	- $\triangleright$  Prod : supagro Montpellier
- **Administration** par l'US ODR
- Utilisation de ressources **logiciels libres** :
	- ÿ JOOMLA Gestionnaire de contenu,
	- ÿ MYSQL/POSTGRES/POSTGIS Gestionnaire de base de données
	- $\triangleright$  R Statistiques
	- ÿ MAPSERVER Serveur de données géographiques
- Développement d'une application en interne: **CartoDynamique**

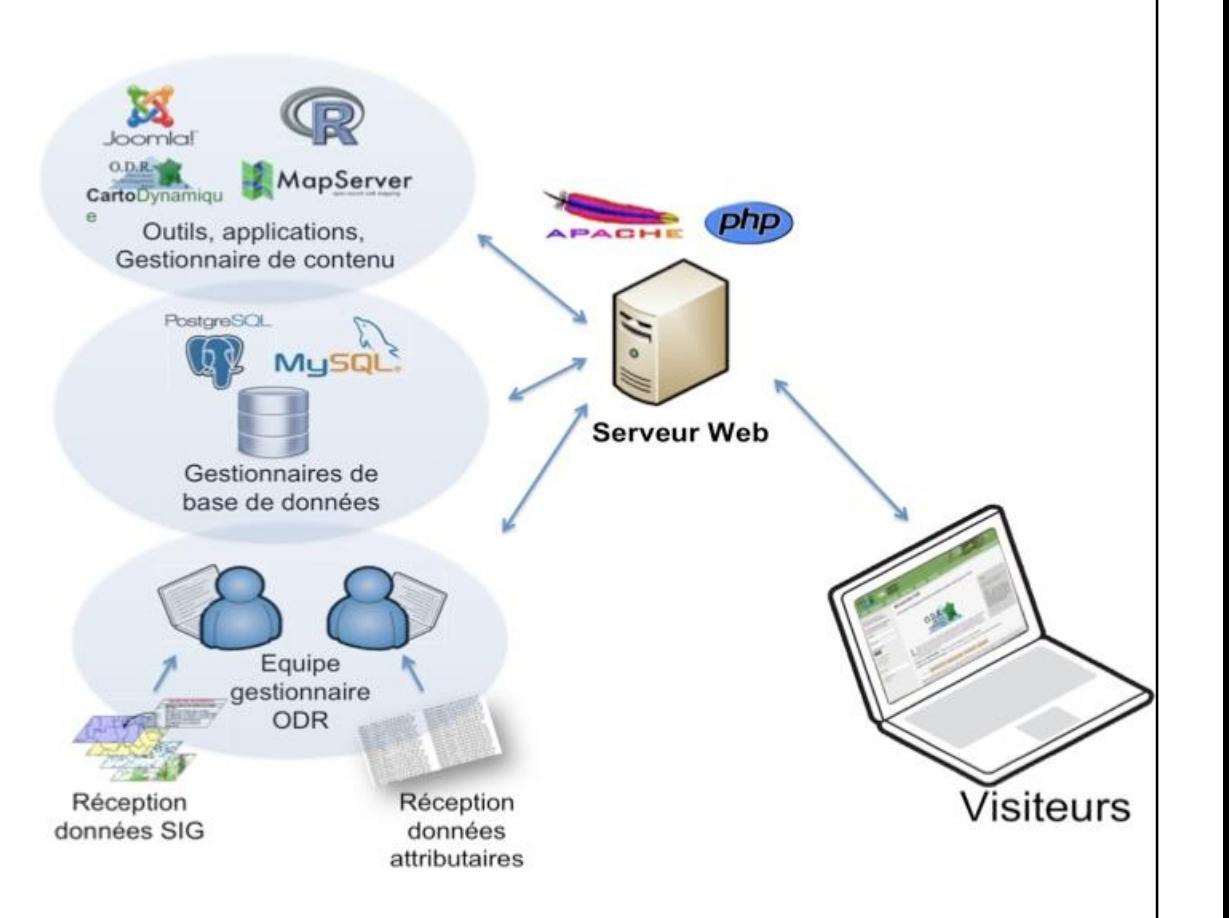

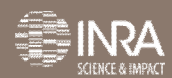

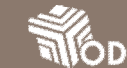

## **1. ODR – Observatoire du Développement Rural 1.4. Données primaires**

#### • Données expertisées et fournies par les partenaires fondateurs et/ou les tiers

#### agréés

**Contribution** indicateurs de réalisation, résultats

**Contribution** référentiels doétat du territoire (cadrage, résultats, impacts)

- v **ASP :** Ensemble des données OSIRIS /ISIS répondant aux questions évaluatives du cadre commun d'évaluation, évaluations régionales, programme agro-écologique national et évaluation ex-post du PDRH :
	- **Données d'ensemble** (approche financière) : cofinancement et financement national additionnel pour les mesures par dossier administratif, transmission semestrielle.
	- **Données spécifiques** (approche technique) : données des dossiers administratifs par mesure remontées dans les outils de gestion, transmission annuelle ou au cas par cas.
	- **Registre Parcellaire Graphique (RPG) public, 1er pilier**
- v **MSA :** Données annuelles des salariés et non salariés cotisant à la MSA. A loprigine, permettent la réalisation de tableaux de bord annuel de loemploi agricole.
- v **Autres fournisseurs** MAAF, INAO, MEDDE, SSP\* (typologies des bénéficiaires), MNHN, INRA, etc. : données et couches géographiques.

## **1. ODR – Observatoire du Développement Rural 1.5. Administration des accès aux ressources de l'ODR**

- Administration des membres en groupes dans 3 niveaux imbriqués, rassemblés en réseaux :
- Groupes (Pa) partenaires - Divisés en sous groupes (unités, collectivités, services, bureaux etc.) - **Administrateur habilité pour les inscriptions (Ahab) dans un groupe.**
- Groupes (P) programmes - Accès aux ressources privés articles et documents du programme - **Administrateur habilité pour les inscriptions (Ahab) dans un groupe.**
- Groupes (Do) Dossiers thématiques
	- Accès privé aux tableaux et cartes dondicateurs doun dossier thématique
	- Imbriqué à un programme (ou non)
	- Profil doaccès

\* Réseau : Organisation du contenu de l'ODR. Regroupe un ensemble de (P) associé à des (Pa) autour doun grande orientation thématique ou doactivité.

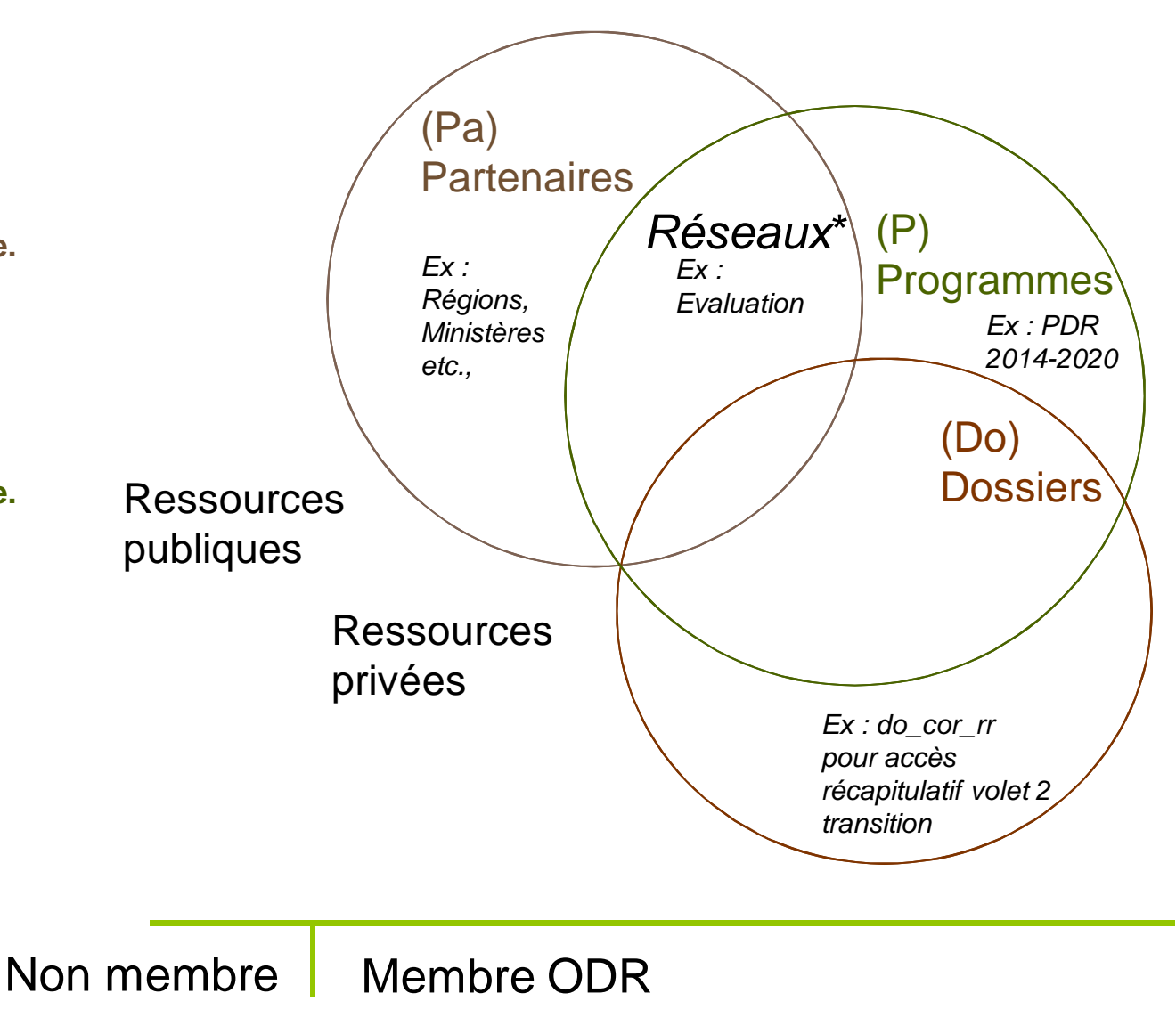

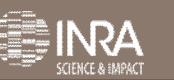

#### **2. Utilisation pratique de IEDDR 2.1. Inscription à la plateforme**

 $"$  Adresse du site https://odr.inra.fr

#### $"$  Créer un compte

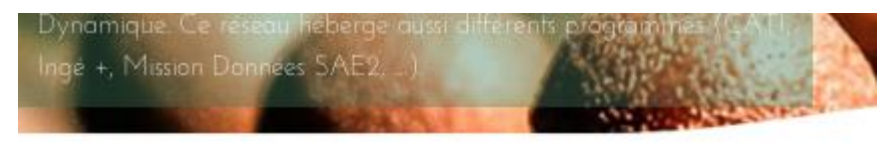

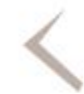

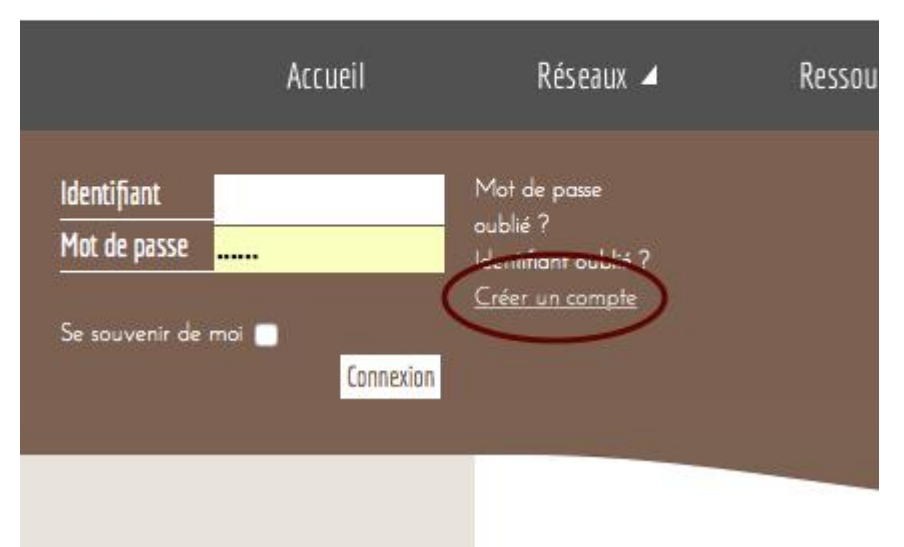

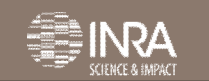

**RIODR** 

### **2. Utilisation pratique de IEDDR 2.1. Inscription à la plateforme**

#### • Remplir le formulaire d'inscription

Choisissez votre partenaire

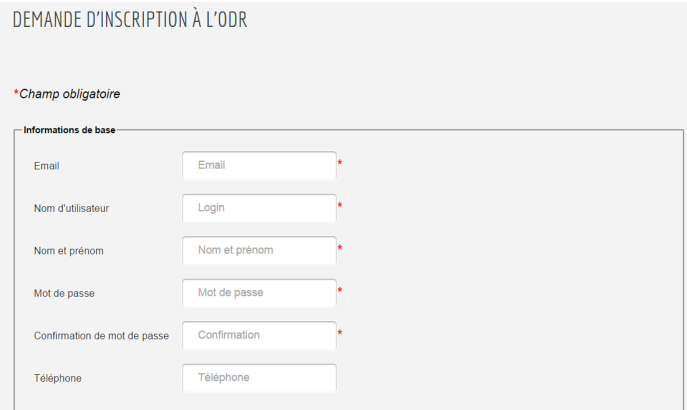

 $\degree$  Sélectionner un partenaire et une unité associée au partenaire

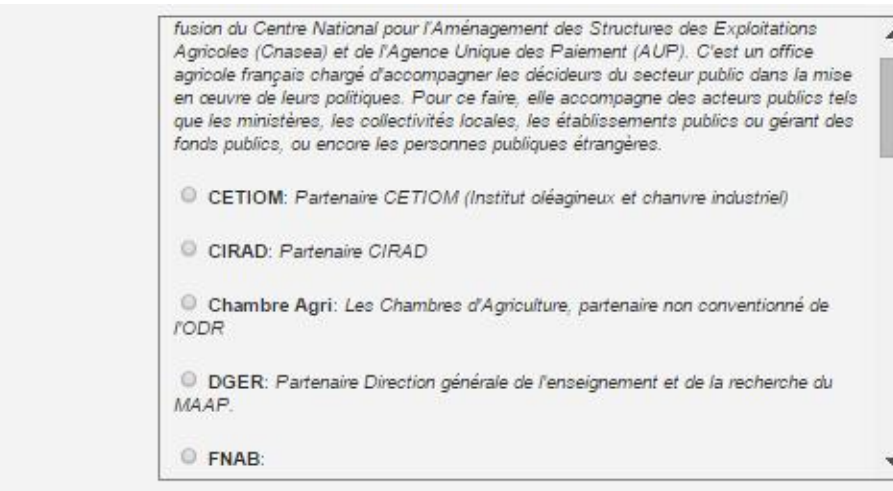

• Indiquez les raisons de votre inscription

**RIGDR** 

Votre compte sera validé par la suite par un administrateur habilité

### **2. Utilisation pratique de IEDDR 2.2. Les différents menus**

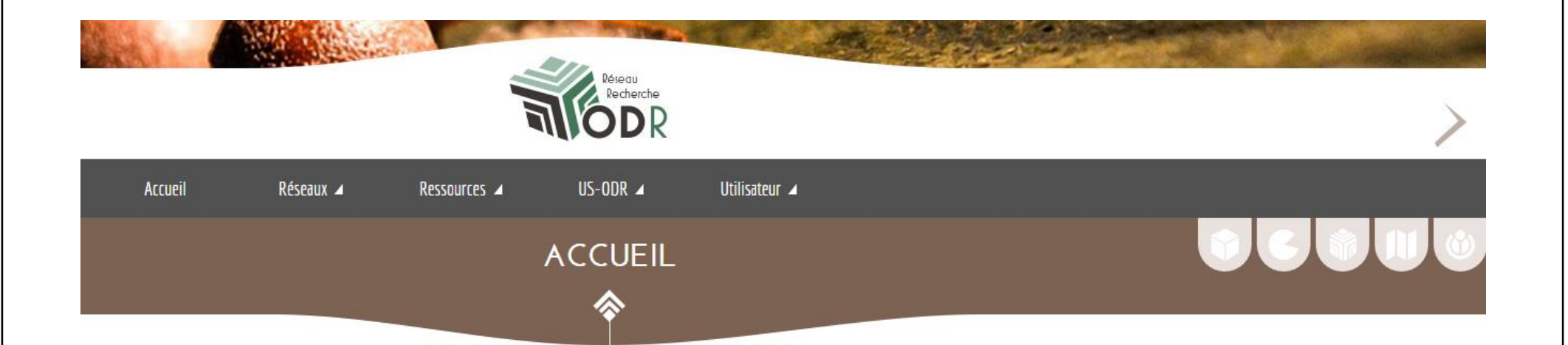

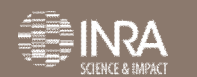

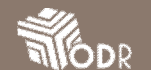

### **2. Utilisation pratique de IEDDR 2.2. Les différents menus**

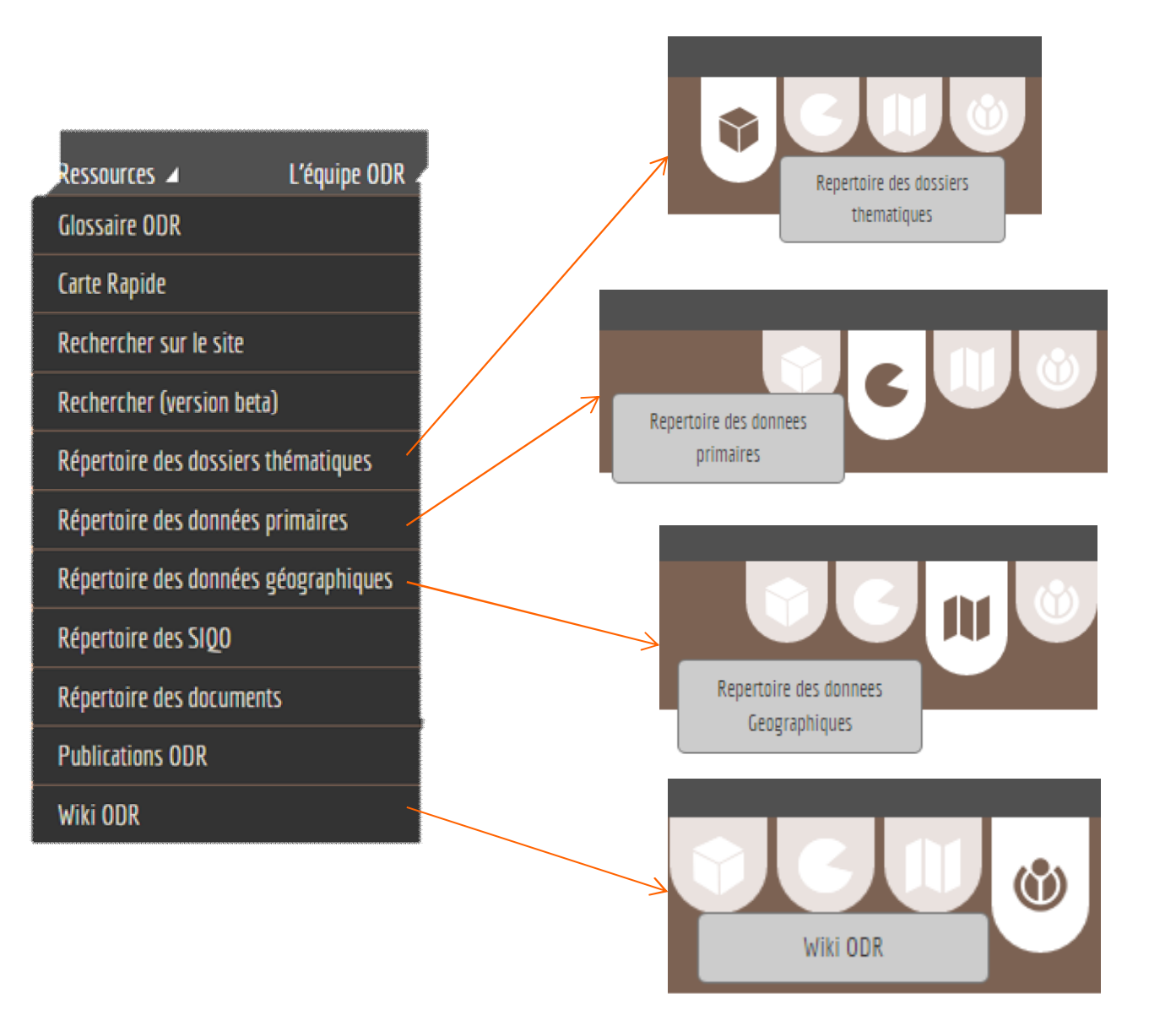

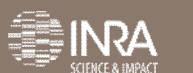

**RIODR** 

### **2. Utilisation pratique de IEDDR 2.2. Les différents menus**

#### **V**tilisateur

Utilisateur Mon profil Mes dossiers thématiques Mes exports et sauvegardes Mes newsletters Mes articles Créer un article Demande d'inscription à un programme Demande de titularisation à Carto Dynamique Aide

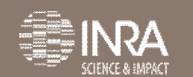

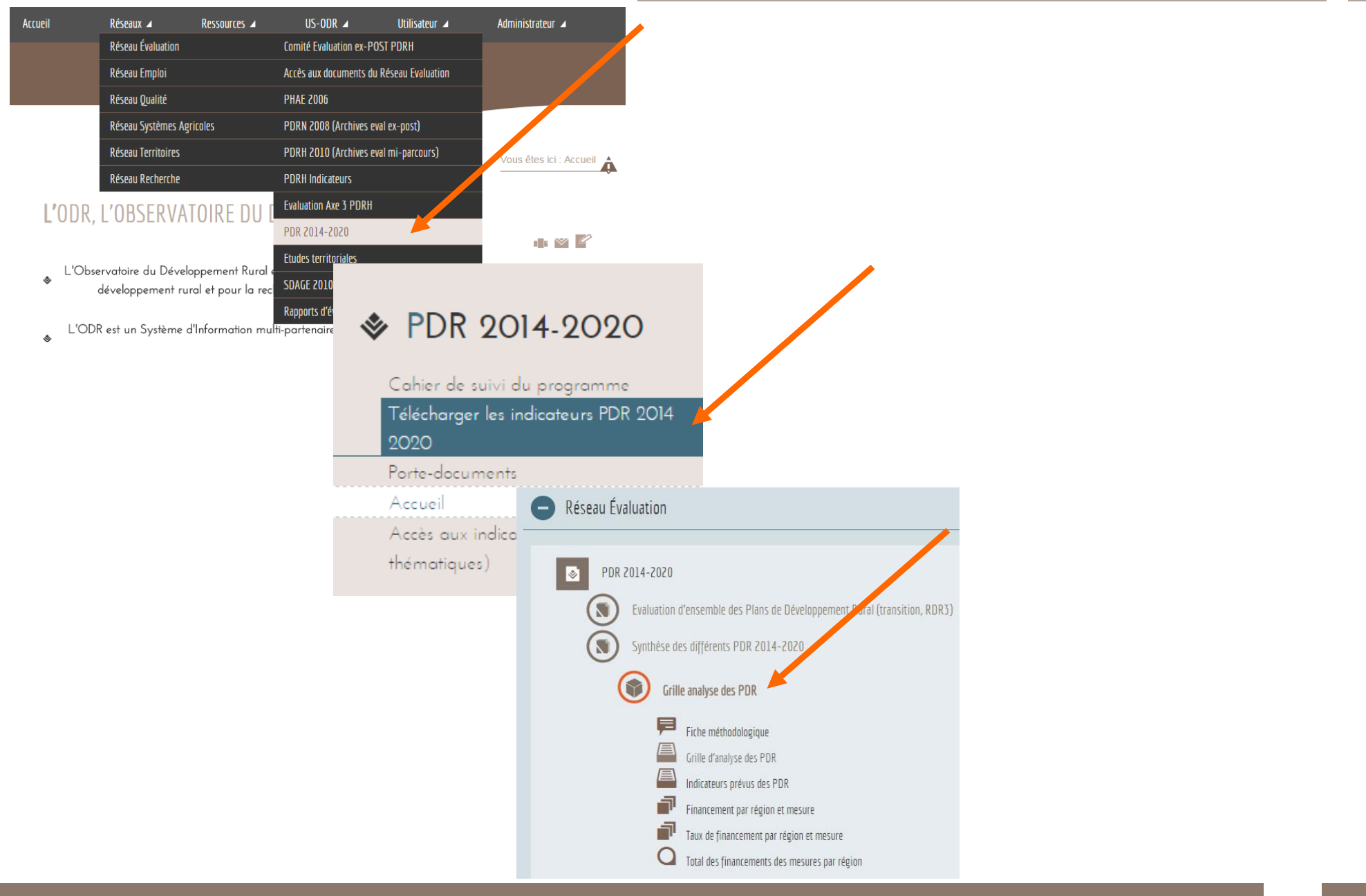

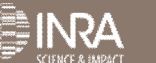

- Analyse thématique transversale des PDR 2014-2020
- Synthèse des données : tableaux, cartes …

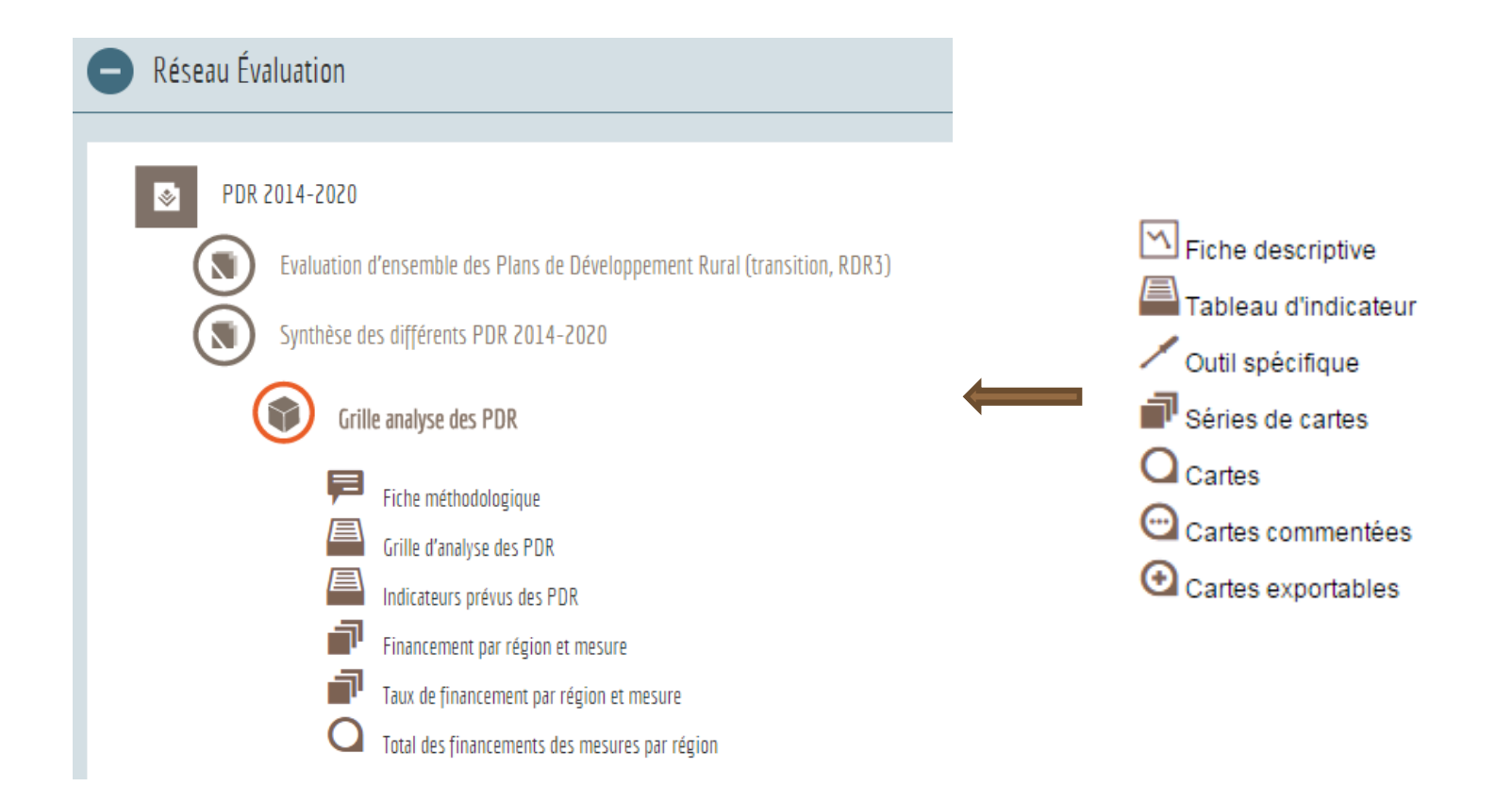

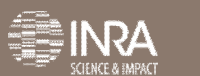

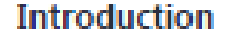

**Financements** 

Graphiques

**Grille analyse PDR** 

**Grille analyse Cadre National** 

**Besoins** 

#### • Introduction

• Informations du projet

#### • Financements

- Montants en € par mesure et par région
- Montants en € par domaine prioritaire
- Taux de financement par région
- Taux de financement par mesure

#### • Graphiques

- Construction de graphiques (histogrammes et cartes) sur les financements par région et par mesure
- Grille analyse PDR/Cadre National
	- Base de données avec sélection par variables et/ou régions
- Besoins
- Filtres « agroécologie et agriculture biologique »

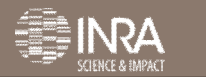

#### • Trois représentations des résultats:

- Montants en € par mesure
- $\tilde{ }$  Montants en  $\epsilon$  par priorité

Financement de la mesure souscrite  $- x 100$  $\tilde{ }$  Taux par région = Financement pour l'ensemble des mesures souscrites Financement de la mesure souscrite pour une région  $\overline{x}$   $\overline{y}$   $\overline{z}$   $\overline{z}$   $\overline{z}$   $\overline{z}$   $\overline{z}$   $\overline{z}$   $\overline{z}$   $\overline{z}$   $\overline{z}$   $\overline{z}$   $\overline{z}$   $\overline{z}$   $\overline{z}$   $\overline{z}$   $\overline{z}$   $\overline{z}$   $\overline{z}$  • Taux par mesure = Financement de la mesure par l'ensemble des régions

> Le financement par région de la mesure 1 Formation  $(2014 - 2020)$

• Visualisation sous forme de cartes

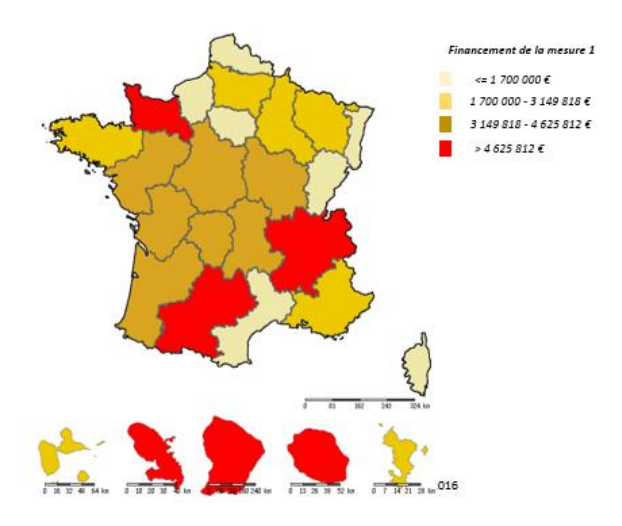

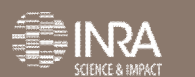

• Sélection des variables à afficher: filtres interdépendants (bénéficiaires et/ou critères)

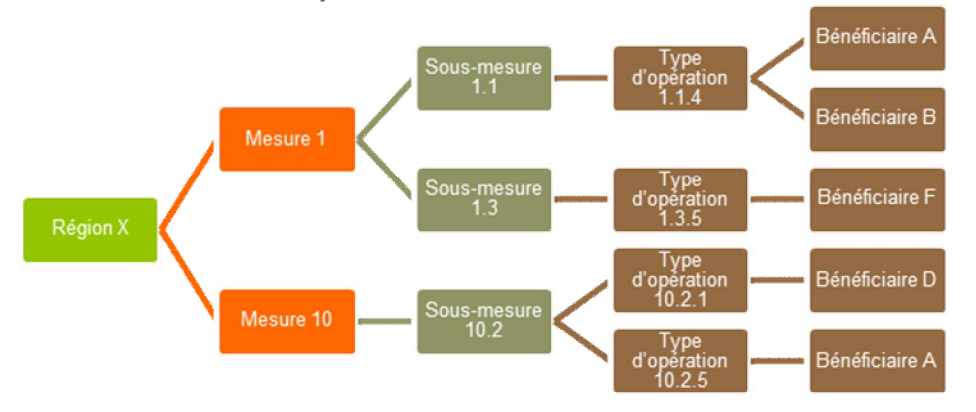

- Sélection des colonnes à afficher
- Fiche méthodologique: présentation en dernière page de l'ensemble des variables

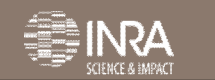

## **2.4. Utilisation des ressources cartographiques**

#### • Affichage d'une série de cartes :

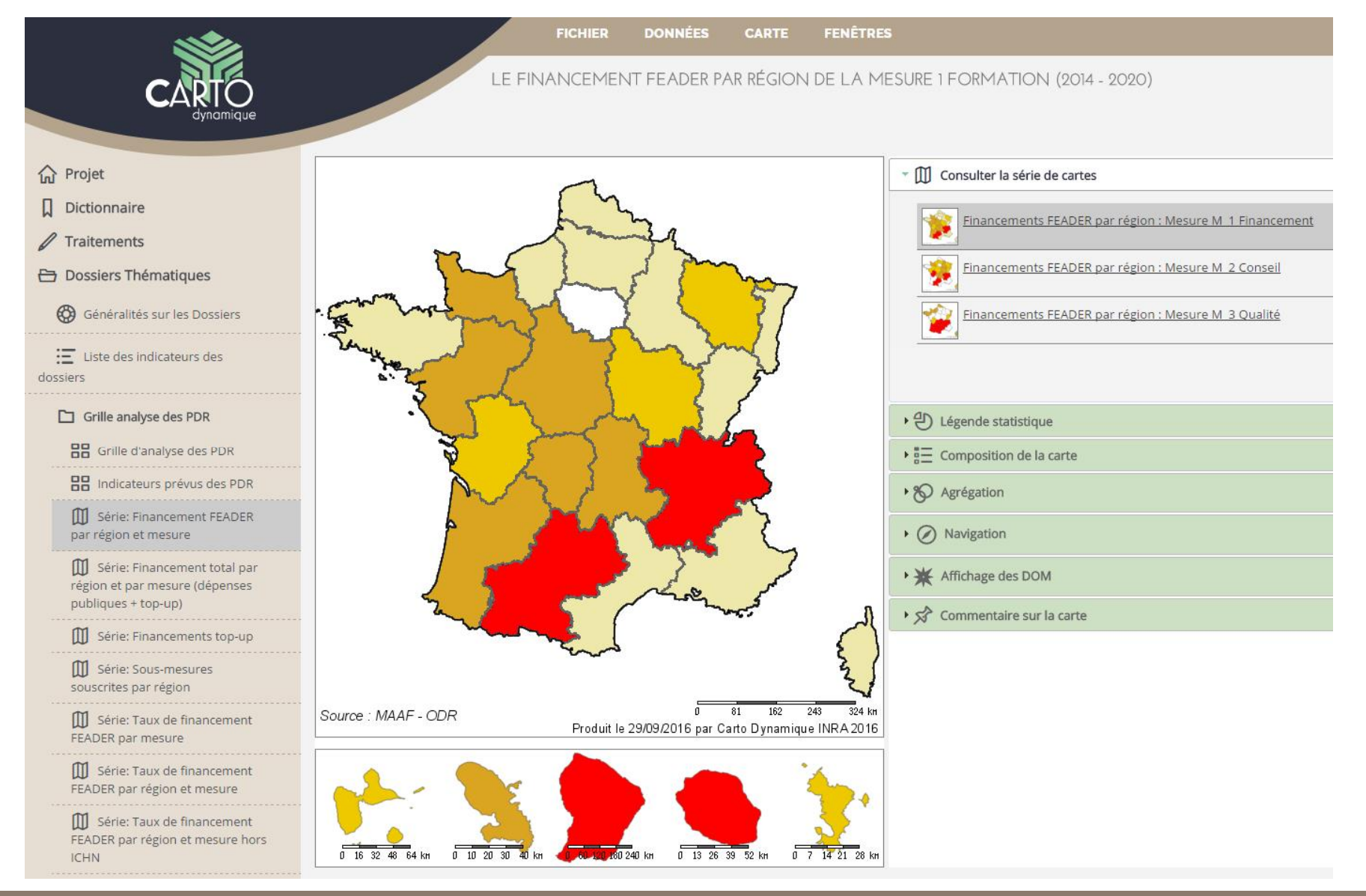

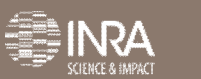

## **2.4. Utilisation des ressources cartographiques**

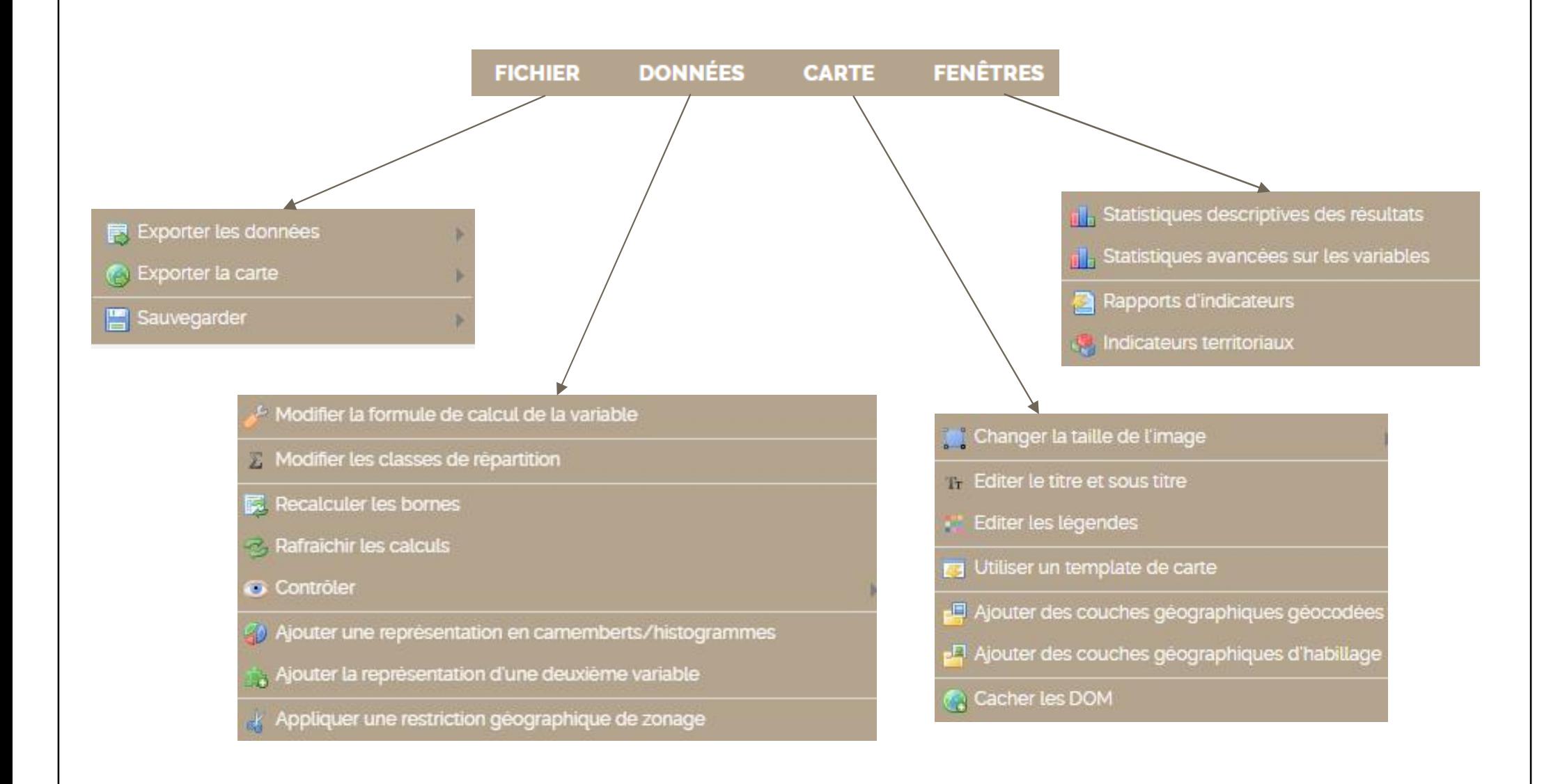

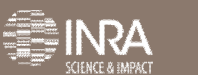

#### **3.1. Utilisation avancée de l'outil CartoDynamique** • Les étapes nécessaires à la création d'un nouveau traitement **I** PROJETS · Urginateur Modèle Excel 97 - 2003 Windows (C:) Texte (séparateur : tabulation) HP\_RECOVER\ Texte Unicode Feuille de calcul XML 2003 Ge HP OOLS (E: Classeur Microsoft Excel 5.0/95 odr-commun Texte (séparateur: espace) odr-secretaria Texte (séparateur:<br>Texte (Macintosh) Texte (DOS) CSV (Macintosh) **Réseau** CSV (DOS) **DIE SYLK** Macro complémentaire Excel Macro complémentaire Excel 97 - 2003 Zone de dépôt A Projet A PDF Document XPS Feuille de calcul Open XML Strict Nom de fichier: Feuille de calcul Open XML Strict Type: Classeur Excel Référencer Nouveau Fichier Stockage des données références Dictionnaire .CSV traitement

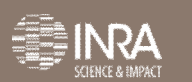

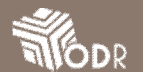

#### • Créer une nouvelle zone de dépôt et/ou un nouveau projet

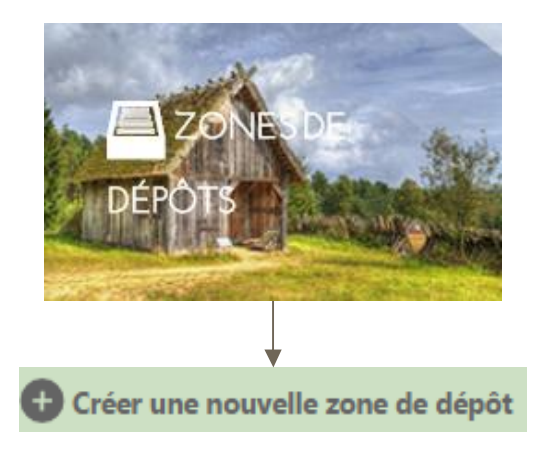

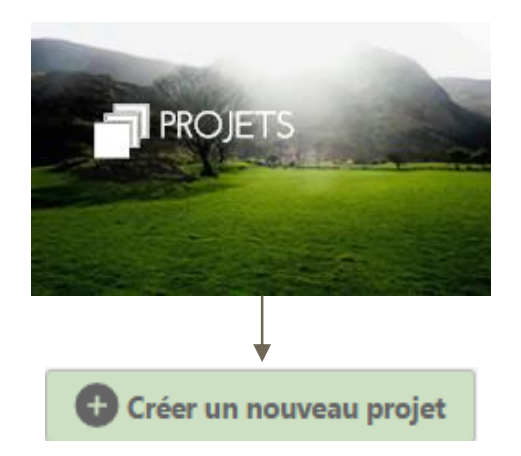

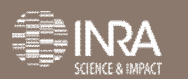

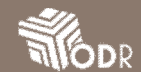

#### • Importation d'un jeu de données

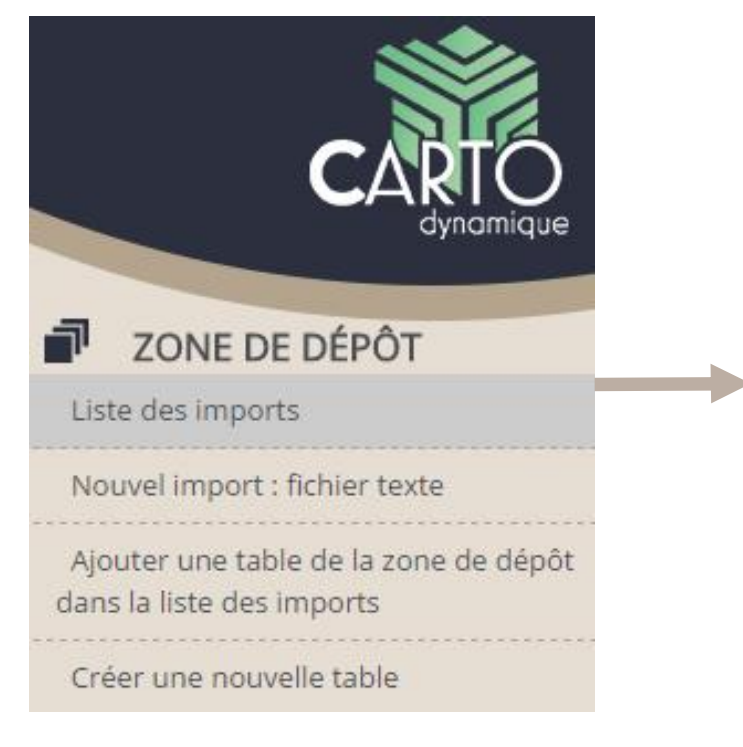

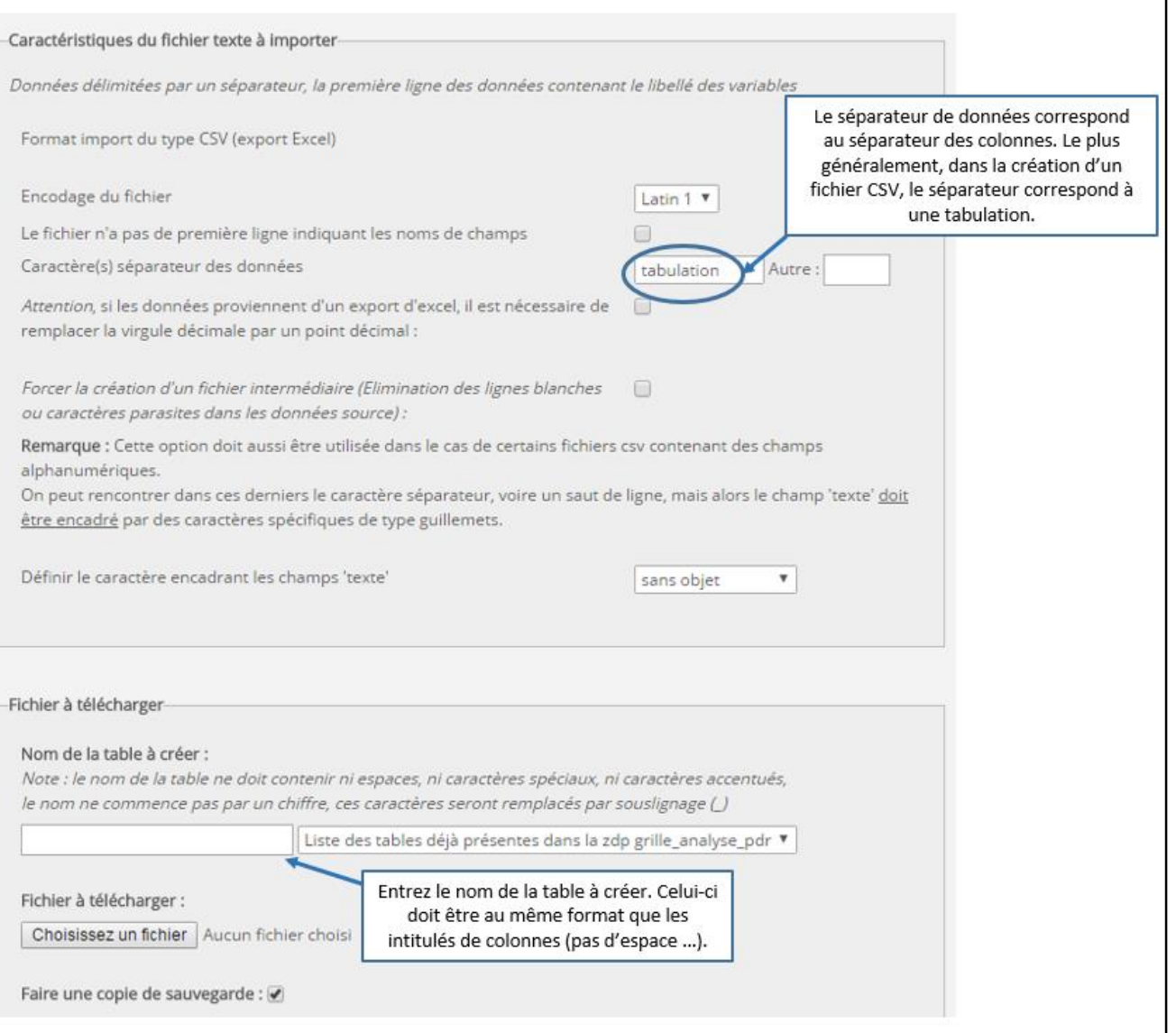

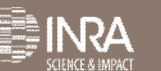

#### • Importation d'un jeu de données

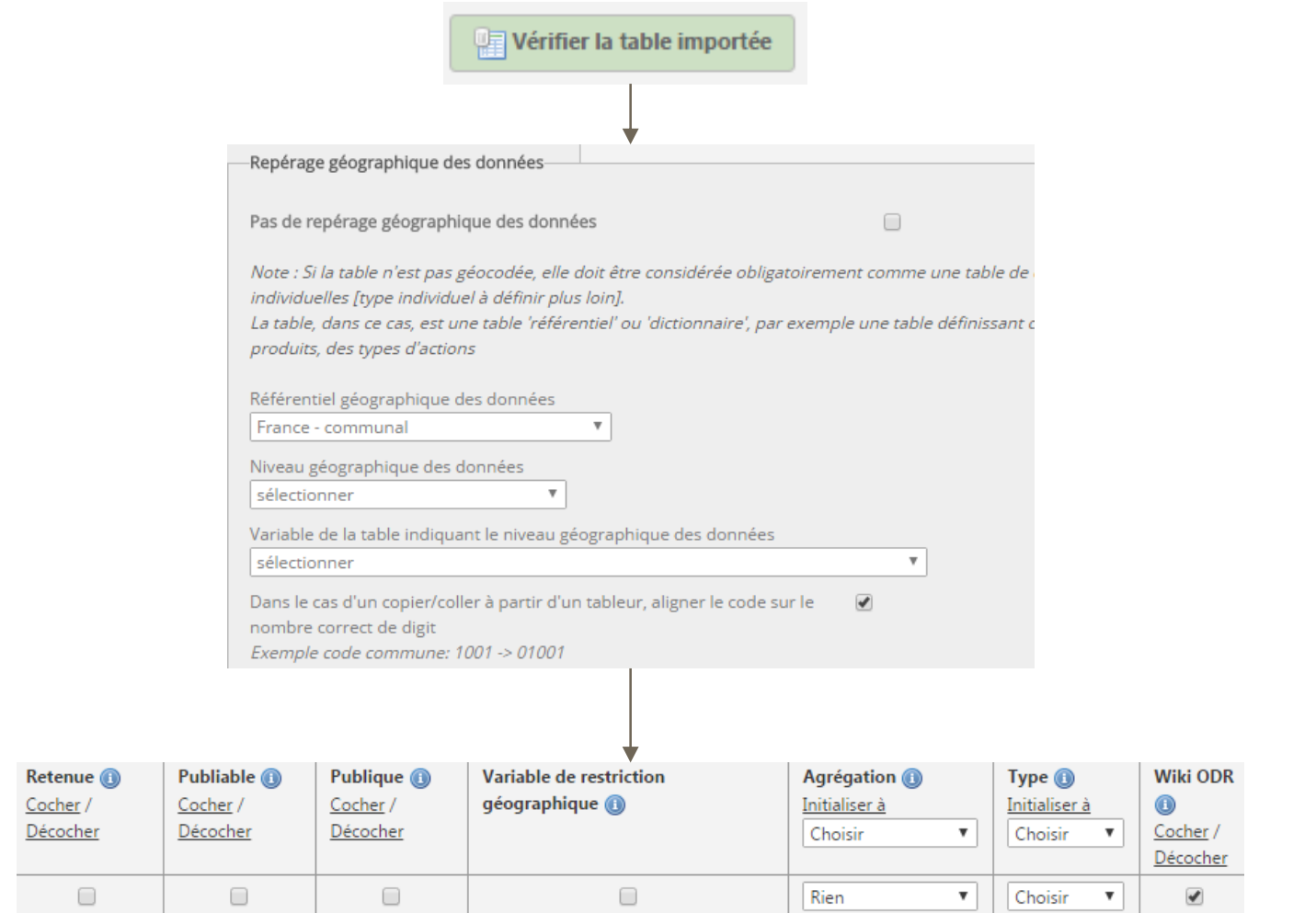

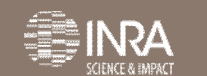

**RIGDR** 

#### • Importation d'un jeu de données

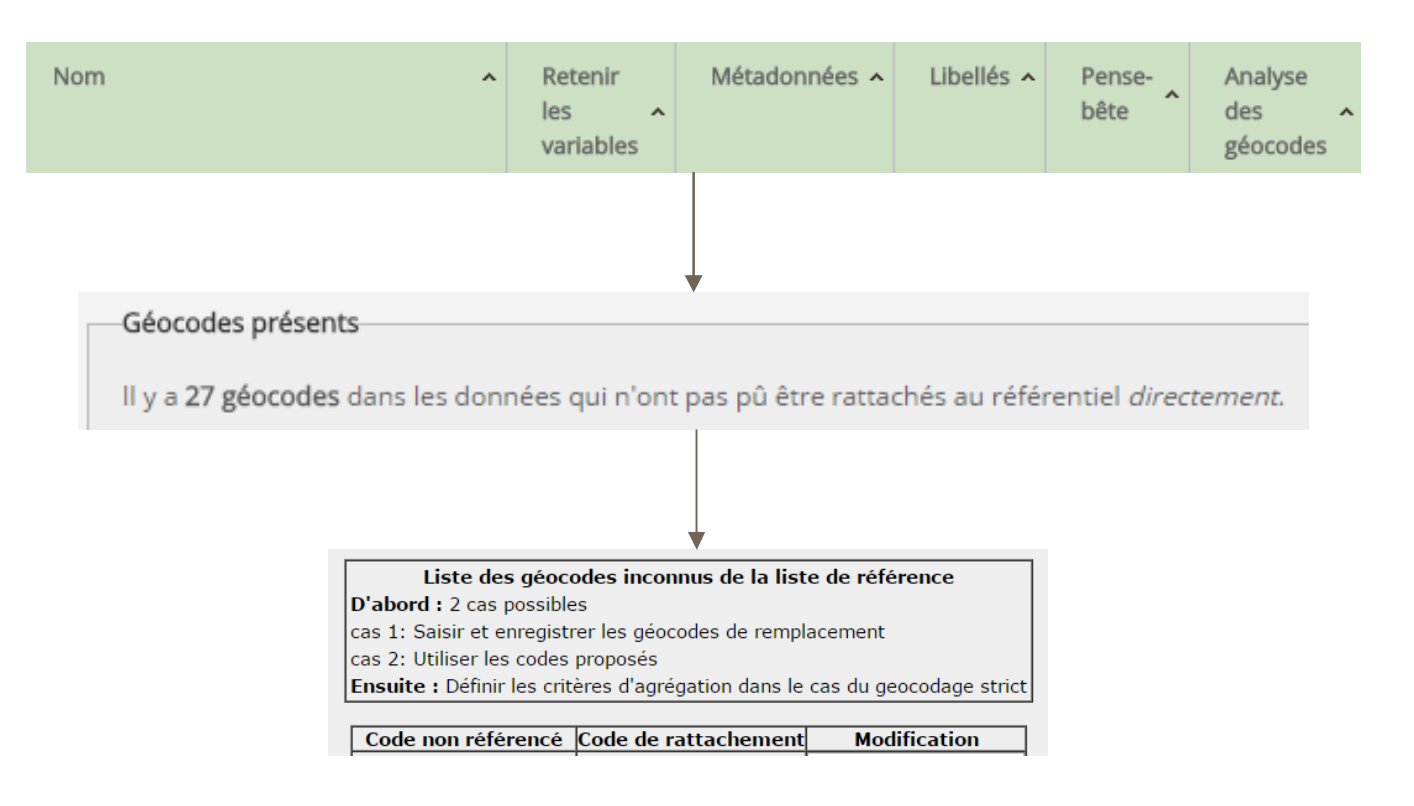

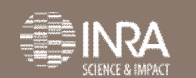

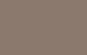

 $"$  Référencer la table dans le dictionnaire du projet

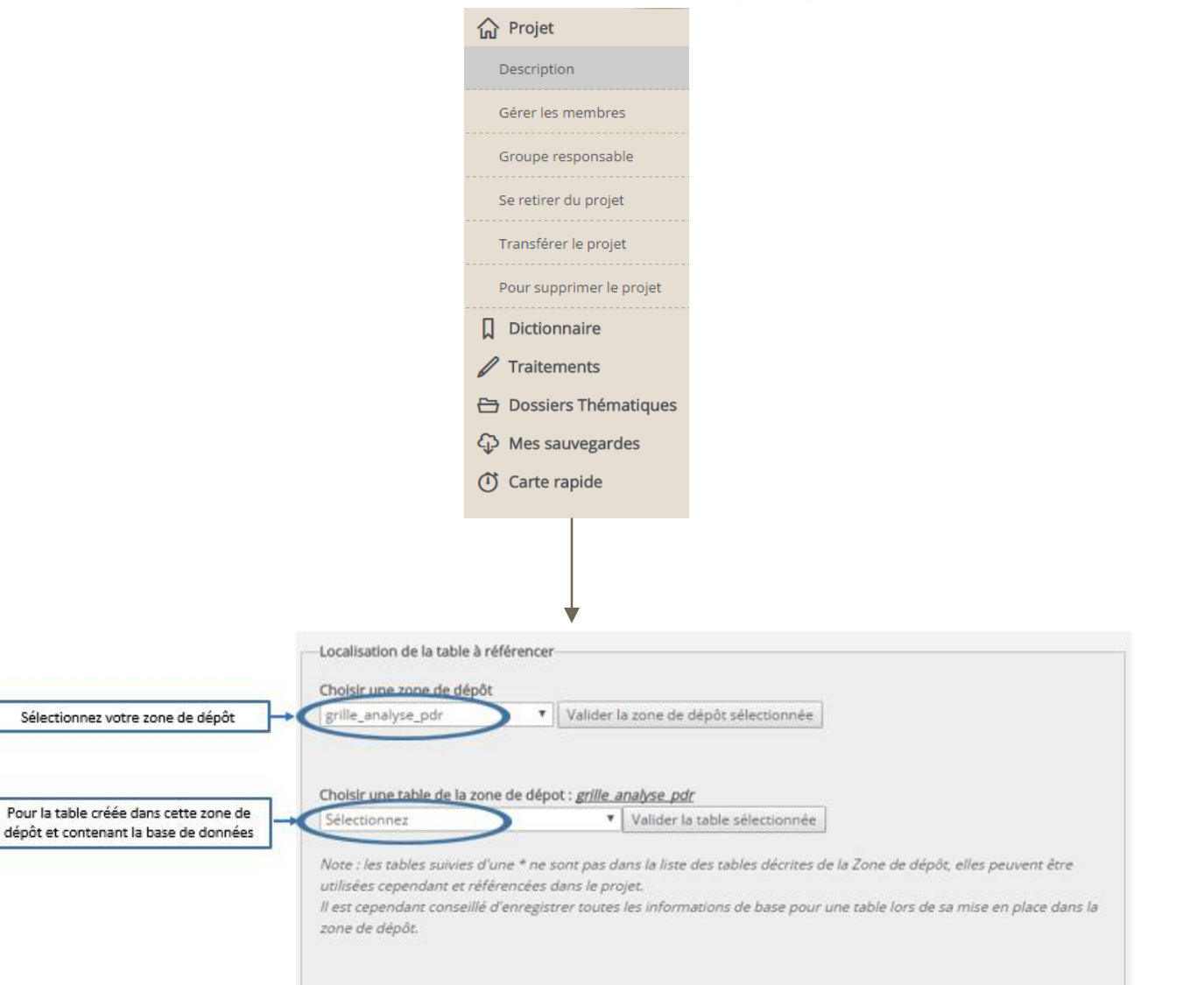

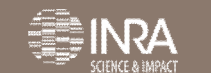

• Création d'un indicateur : exemple d'une carte

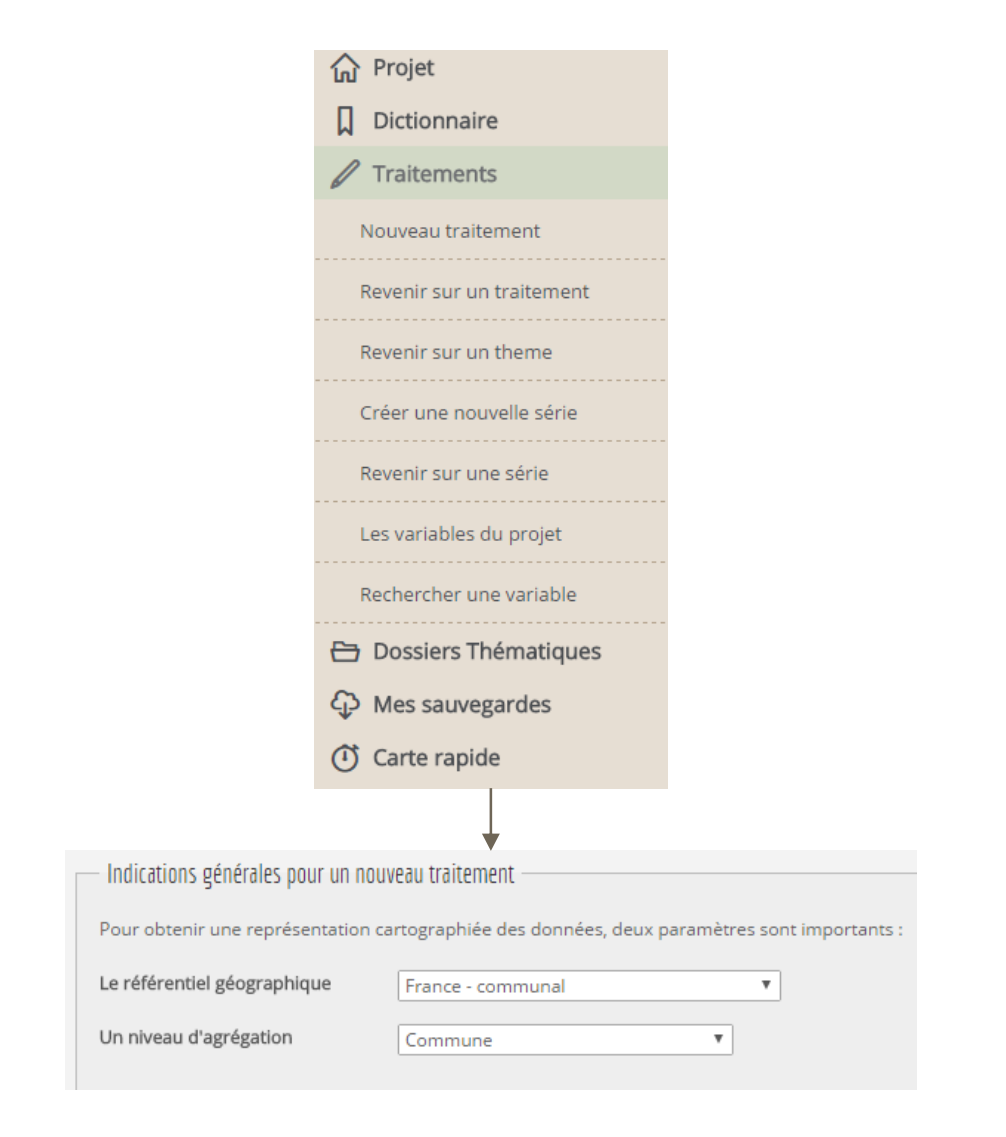

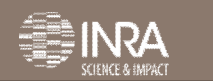

#### **Nous contacter**

• Claire RAYMOND claire.raymond@toulouse.inra.fr 05.61.28.53.11

• Nicolas LEDOUX nicolas.ledoux@toulouse.inra.fr 05.61.28.53.62

La liste des contacts de l'ODR se trouve dans l'organigramme du site.

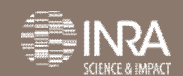

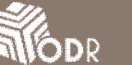